# **Lab 5: Ciphers and Crypto Fundamentals**

Bill, Richard, Charley

#### **Aim:**

The aim of this lab is to give an introduction to ciphers, basic encoding/decoding techniques and frequency analysis, as to provide some fundamental understanding. Activities include decoding a range of ciphers and simple calculations.

#### **Time to Complete:**

4 hours (two supervised hours in the lab, and two additional unsupervised hours).

### **Activities:**

• **Complete Lab 5:** Ciphers and Crypto Fundamentals

### **Learning activities:**

At the end of this lab, you should understand:

- How to decode a range of ciphers.
- How to recognise certain encodings, such as base64, Hex, and Binary.
- How to write a bash script to crack PFX certificates.
- How to perform bitwise calculations.
- How to perform frequency analysis.

#### **Reflective statements (end-of-exercise):**

- Reflect on the real world use of these fundamental ciphers. Where can they be used? Are they secure on their own?
- See if you can write a more complete script than the one provided to crack passwords on PFX digital certificates. For example, why not have the script read through a text file containing a list of possible passwords?

## **Lab 5: Ciphers and Crypto Fundamentals**

We will allocate you a Cloud instance in the forthcoming labs.

#### **A Introduction**

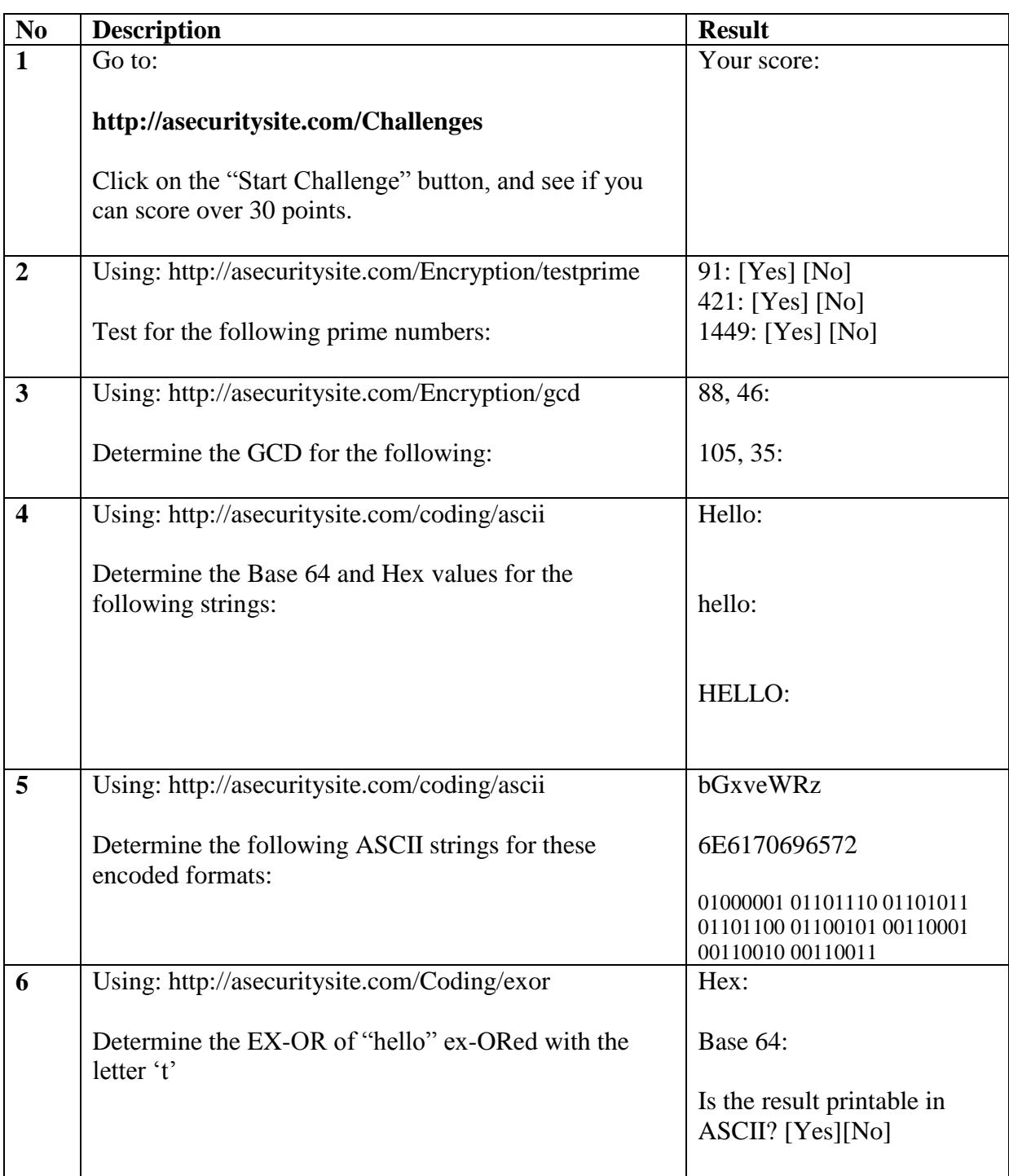

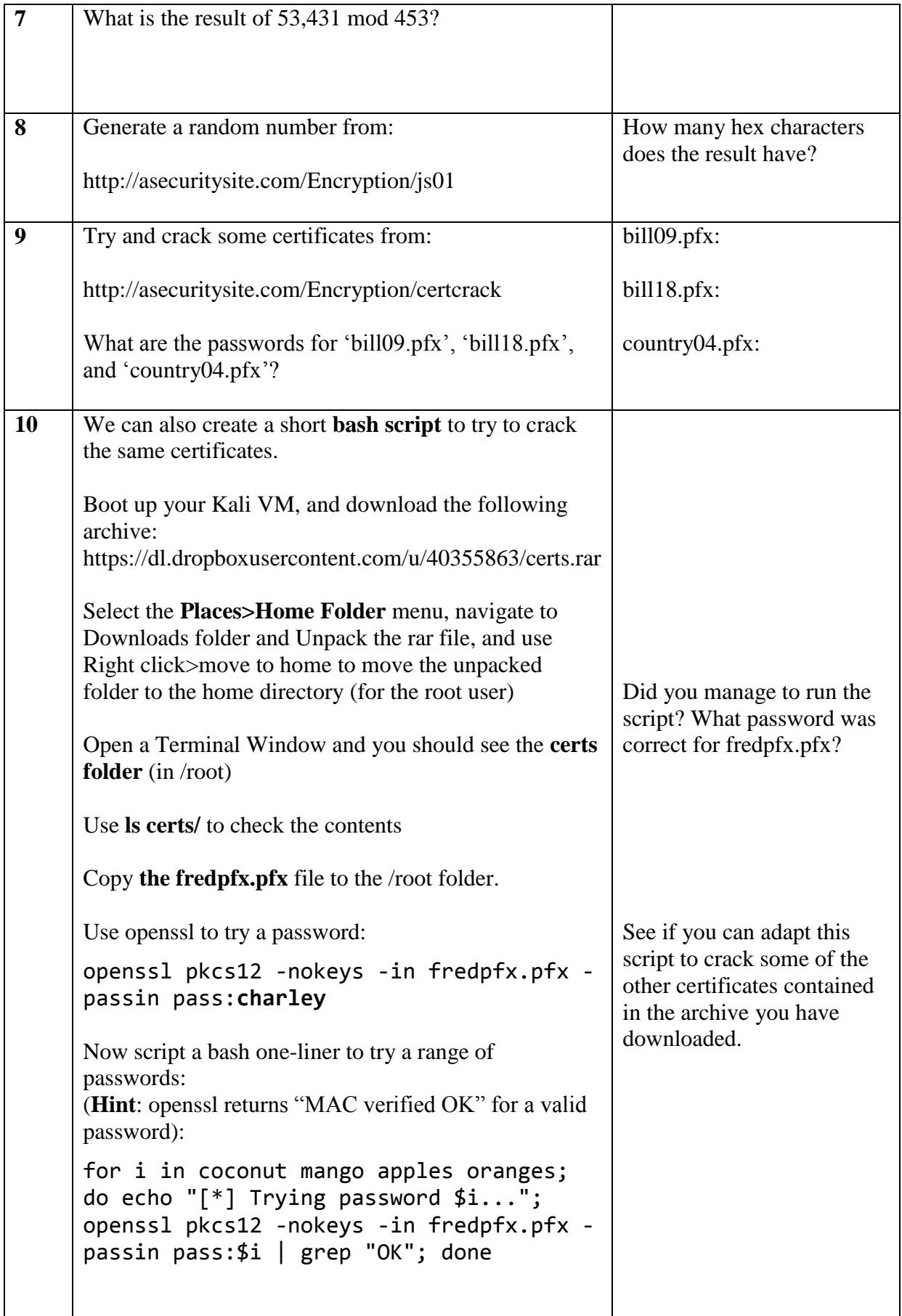

### **B Frequency Analysis**

Now see if you can crack the **five minute cracking challenge** for:

<http://asecuritysite.com/challenges/scramb>

#### **C Character mapping**

Complete the following table for each of the characters:

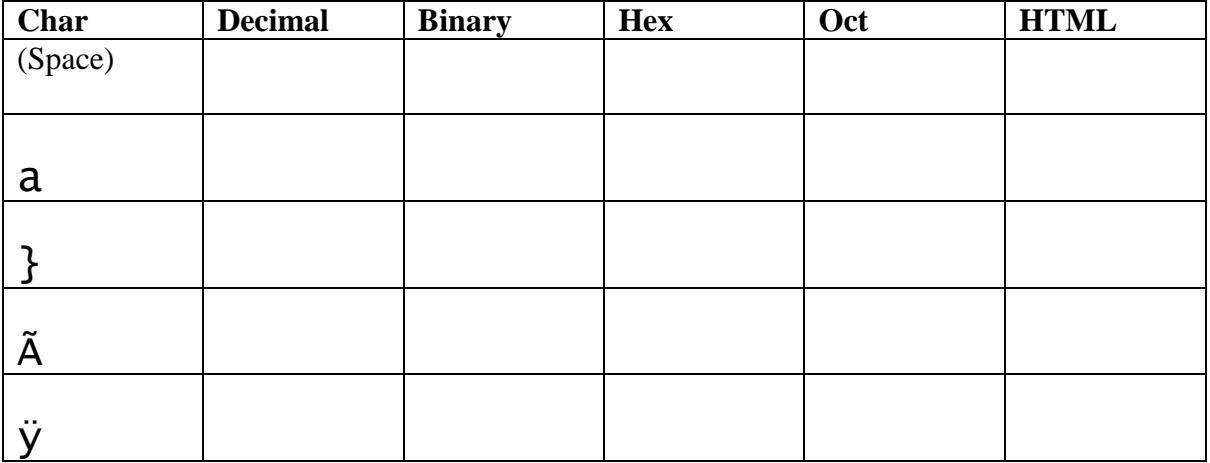

#### **D Test**

1. Crack some Caesar codes at:<http://asecuritysite.com/tests/tests?sortBy=caesar>

2. Determine some hex conversions at: http://asecuritysite.com/tests/tests?sortBy=hex01

3. Determine some Base64 conversions:<http://asecuritysite.com/tests/tests?sortBy=ascii01>

4 Now complete the test at: <http://asecuritysite.com/tests/tests?sortBy=crypto01>

#### **E Advanced Challenges**

At Edinburgh Napier University, we enjoy cipher cracking competitions. In fact, the University came first in last year's national competition organised by the Cyber Challenge UK. See if you can understand the process or even crack some of the ciphers that were given out from:

<http://www.asecuritysite.com/subjects/chapter56>

<http://www.asecuritysite.com/subjects/chapter49>

#### **Bash Scripting**

Can you write a script to use one of Kali's built in wordlist files? (try locate wordlist) And stop the script if it cracks the cert?